## PACIFIC GAS AND ELECTRIC COMPANY

 $IP$  $G$   $M$  $E$  $-$ 245 MARKET STREET · SAN FRANCISCO, CALIFORNIA 94106 · (415) 781-4211 · TWX 910-372-6587 April 22, 1986

Local Union No. 1245<br>International Brotherhood of International Brotherhood of Electrical Workers, AFL-CIO P. O. Box 4790 walnut Creek, Ca. 94590

Attention: Mr. Jack McNally, Business Manager

Gentlemen:

This letter cancels and supersedes our previous letter to you, dated February 28, 1986, for the purpose of including additional attachments, identified as Exhibits I through V.

Company has recently implemented new Clerical and Meter Reader Pre-employment Aptitude Test Batteries developed by the Edison Electric Institute. The Battery for clerical applicants consists of the following four tests:

> EEL 1982 Arithmetic EEL 1982 EEL 1981 EEL 198! Classifying Using Tables Language Skills

The Meter Reader Test Battery consists of the following two tests:

1. EEL 1982 Using Tables 2. EEL 1981 Coding

Pursuant to Subsection 18.11(b) of the Clerical Agreement, Company proposes to require that all employees, seeking to bid or transfer to the clerical line of progression, take and pass the respective pre-employment Aptitude Test Battery before being awarded a position in the clerical line of progression.

The tests will be scored in accordance with procedures described in the attached EEL Clerical and Meter Reading Testing Program Administration Manual (September, 1985). The cut-off scores for the tests are as follows:

> Clerical eter Reader- 130 points in aggregate 180 points in aggregate

> > service and contact the company of the company of the contact of the contact of the contact of the contact of

IBEW, Local 1245

Previous satisfactory performance in a clerical position. other than Data Entry Operator. Reprographics Operator. or Meter Reader will satisfy the requirement for passing the Clerical Test Battery entry examination. Previous satisfactory performance in a Meter Reader classification will satisfy the Meter Reader Battery entry examination.

 $-2-$ 

An employee will be entitled to a total of two opportunities to pass the required test battery. Pre-employment testing will be counted as one opportunity.

Company further proposes to amend pages 28. 29. 30. 33. and 39 of Exhibit A as shown on the attached samples.

If you are in accord with the foregoing and agree thereto, please so indicate in the space provided below and return one executed copy of this letter to the Company.

Yours very truly,

PACIFIC GAS AND ELECTRIC COMPANY

(Industrial Relations

The Union is in accord with the foregoing and it agrees thereto as of the date hereof.

> LOCAL UNION NO. 1245. INTERNATIONAL BROTHERHOOD OF ELECTRICAL WORKERS. AFL-CIO

 $\frac{1}{100}$ , 1986 By  $\frac{1}{100}$ 

Business Manager ,

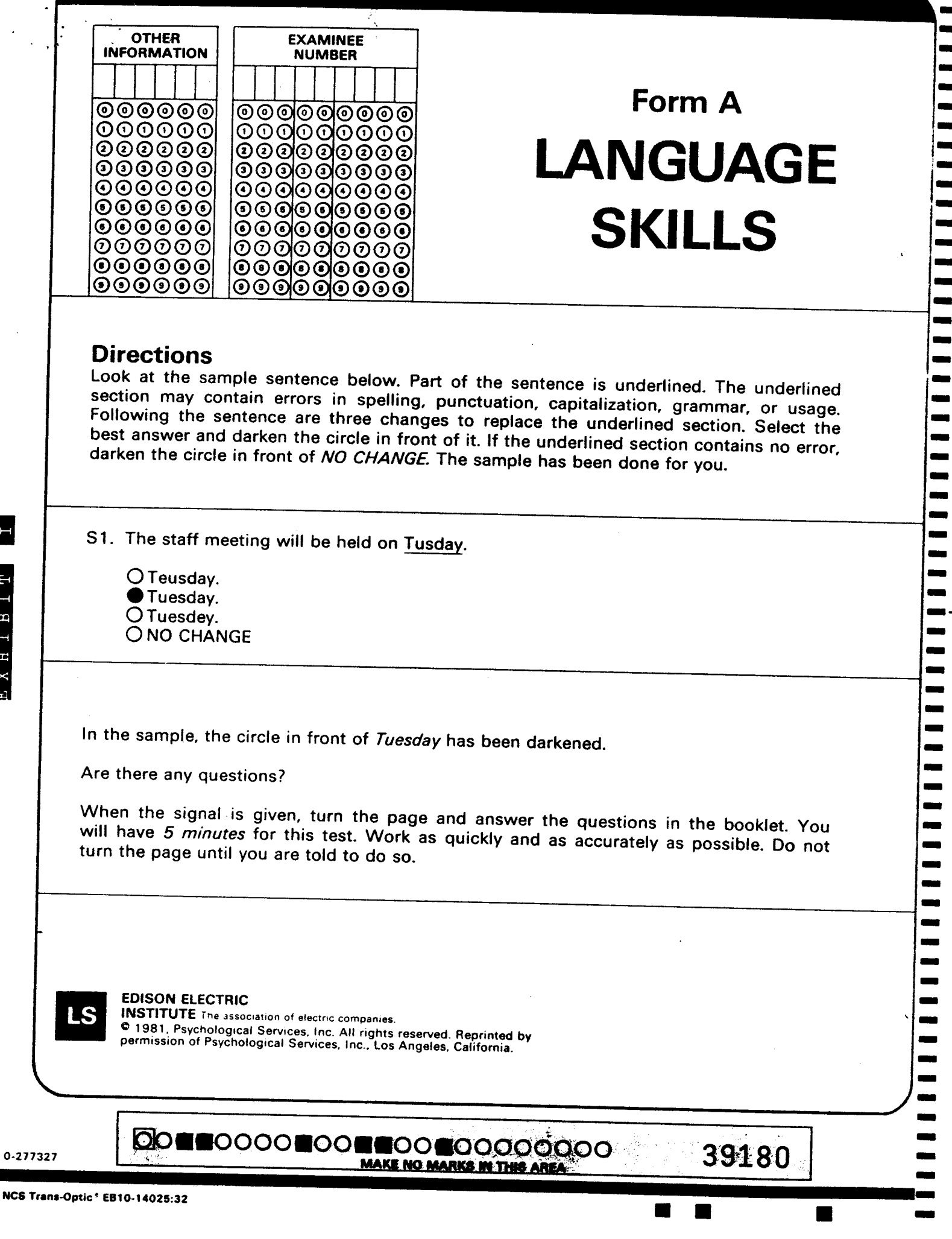

 $\frac{1}{1}$ 

• •

•

• • • • • • • • • • • |-<br>|-**.** |-<br>|-•|<br>-|<br>|-**•**<br>• |<br>|-|<br>|-<br>|-|-<br>|-|-<br>|-

• |<br>|-- |<br>• - |<br>• | |-<br>|-|-<br>|-|<br>|-<br>|-|<br>|-• |<br>• ا |<br>|-<br>| • • • • |<br>|<br>|

**. ARITHMETIC** FORM A

This is a test of your ability to do arithmetic problems involving the addition, subtraction, multiplication,<br>and division of whole numbers. and division of whole numbers. •

Look at the examples below. Each example is followed by four possible answers, plus  $\frac{1}{2}$  and  $\frac{1}{2}$ to do each problem and then blacken the circle below the correct answer. If the correct answer is not given, mark NONE. The examples have been correctly answered.

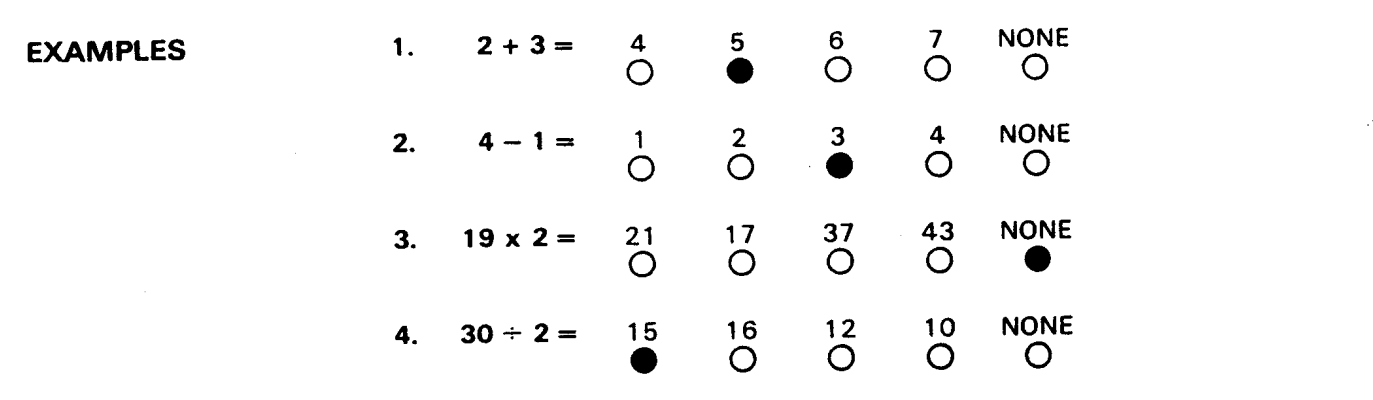

You may use the separate scratch paper to do your calculations.

You will have 5 minutes to do as many problems as you can. If you finish early, check your work.

Are there any questions?

When the signal is given, work as quickly as you can without making mistakes. Do not spend too much time on any one problem. Make no marks on the test except your answers; use the scratch paper for calculations. Remember, mark NONE if the correct answer is not given.

## DO NOT BEGIN UNTIL YOU ARE TOLD TO DO SO.

NOTE: Your responses will be read by an optical mark reader. It is important that you follow a few simple rules.

- Use only a black lead pencil (No. 2'/2 or softer).
- Make heavy black marks that completely fill the circle.
- Erase cleanly any answer you wish to change.
- Make no stray markings of any kind.

EXAMPLE: Will incomplete or sloppily-made marks be property read?

 $O$  Yes  $\bullet$  No

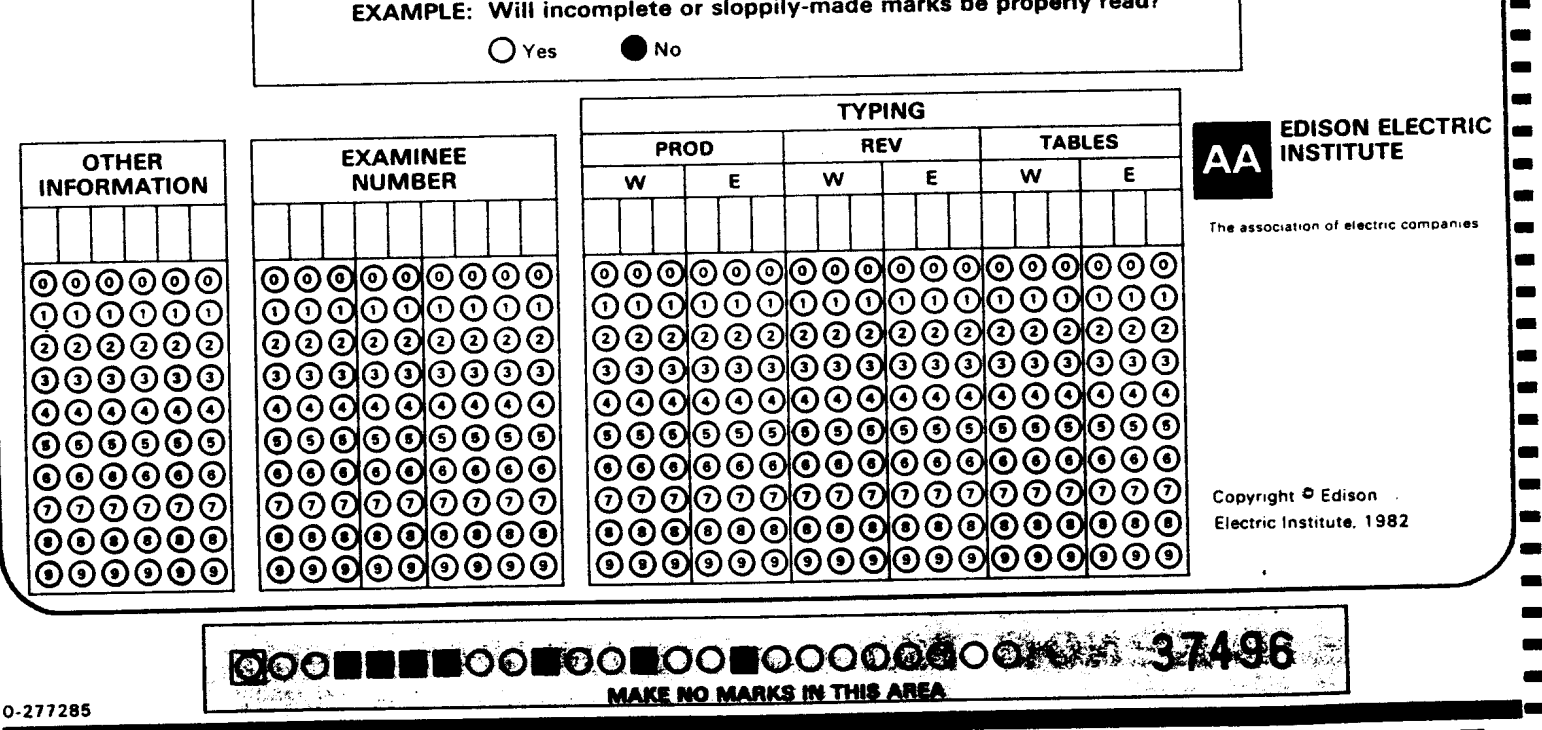

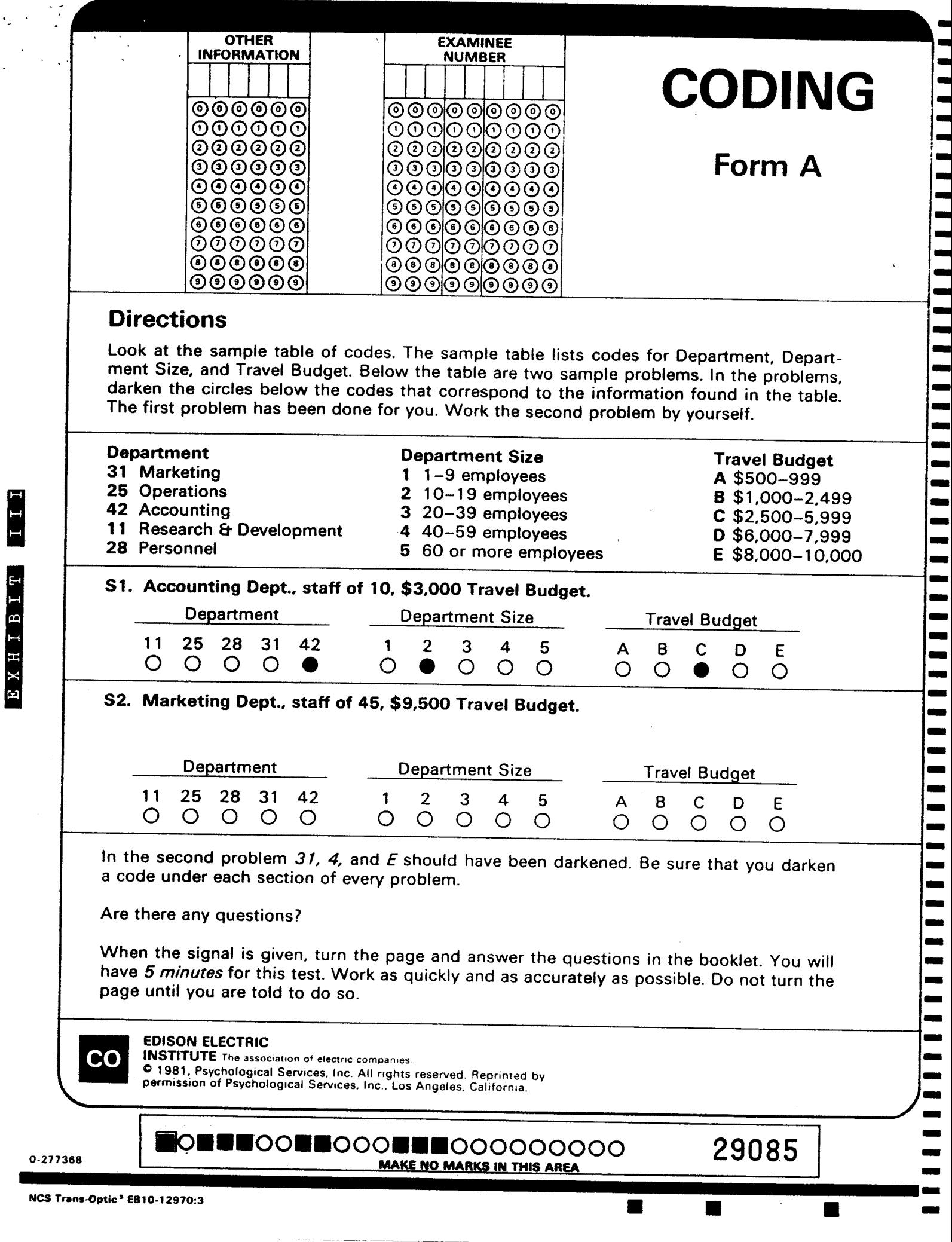

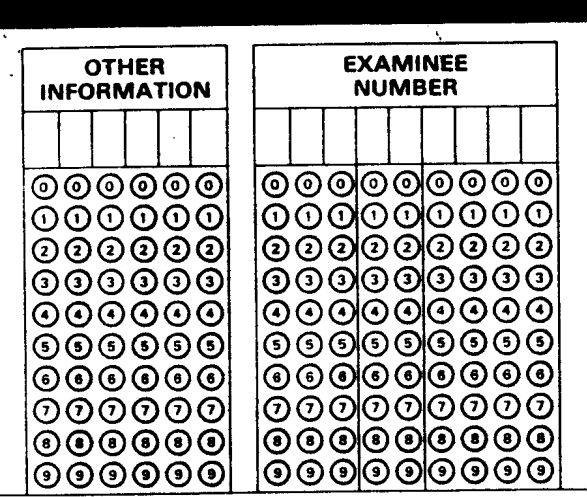

# **CLASSIFYING**

# Form A

m  $\dot{\bullet}$ 

-

an<br>an

 $\blacksquare$ 

41776

## **Directions**

Look at the sample chart of codes below. Following the chart are sample problems. For each problem, select the best code, and darken the circle under the code. The first problem has been done for you. Do the second problem by yourself.

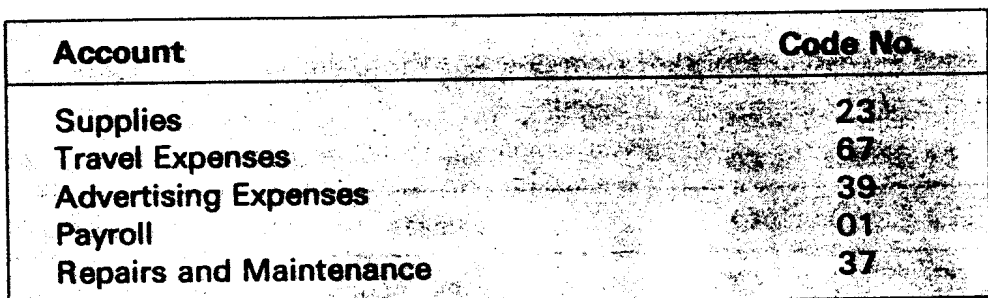

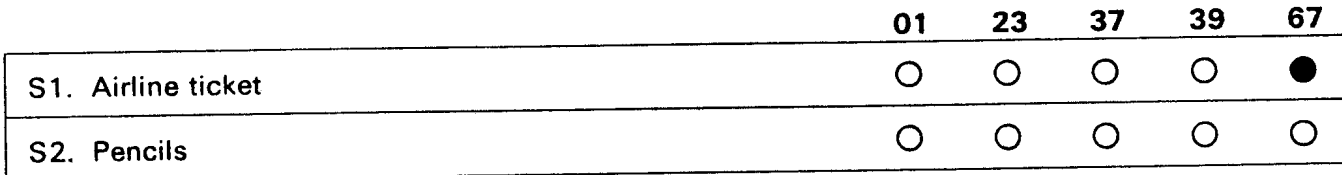

In the second problem, you should have darkened the circle under Code 23 because pencils are supplies.

Are there any questions?

When the signal is given, turn the page and answer the questions in the booklet. You will have 5 minutes for this test. Work as quickly and as accurately as possible. Do not turn the page until you are told to do so.

MAKE NO MARKS IN THIS AREA.

**COCOBBOOBBOOGBOOGOOG ...** 

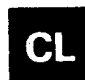

**EDISON ELECTRIC INSTITUTE** The association of electric companies. © 1981, Psychological Services, Inc. All rights reserved. Reprinted by permission of Psychological Services, Inc., Los Angeles, California.

0-277343

USING TABLES FORM A

This is a test of your ability to get information from tables. Look at the sample table shown below. This table gives the day of the month when a customer's electrie bill is due. The table is arranged by ZIP Code (71027,73992, 75195, 78001, and 79504) and first letter of customer's last name.

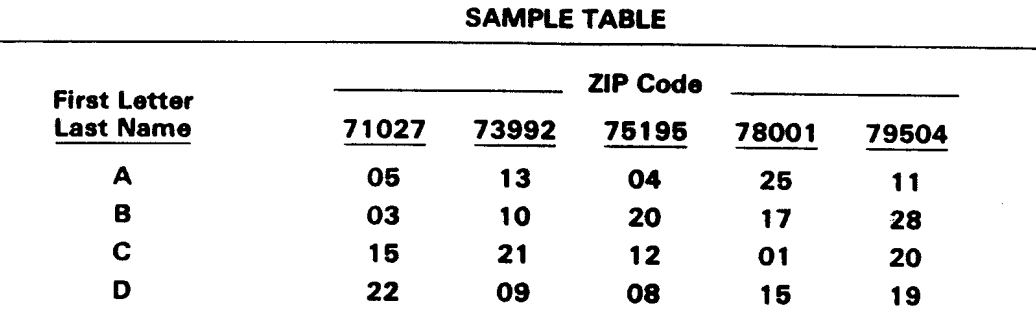

Look at the first sample problem below. To find the correct answer, look in the table at the row labeled B and the column labeled 71027. The bill due date is 03. The circle under 03 has been blackened to show this is the correct answer. Look at the next problem. The bill due date is 08 (row D, column 75195). The answer 08 is not shown in the problem so NONE is marked as the correct answer. Now, look at the remaining sample items. They have been answered correctly.

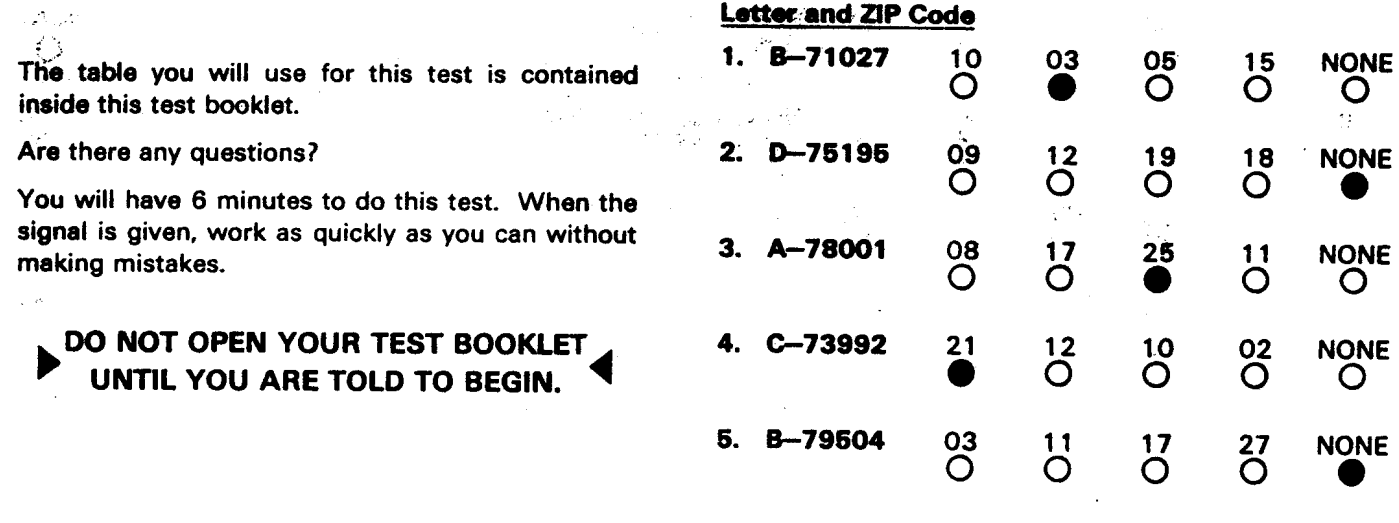

## OO NOT BEGIN UNTIL YOU ARE TOLD TO DO SO.

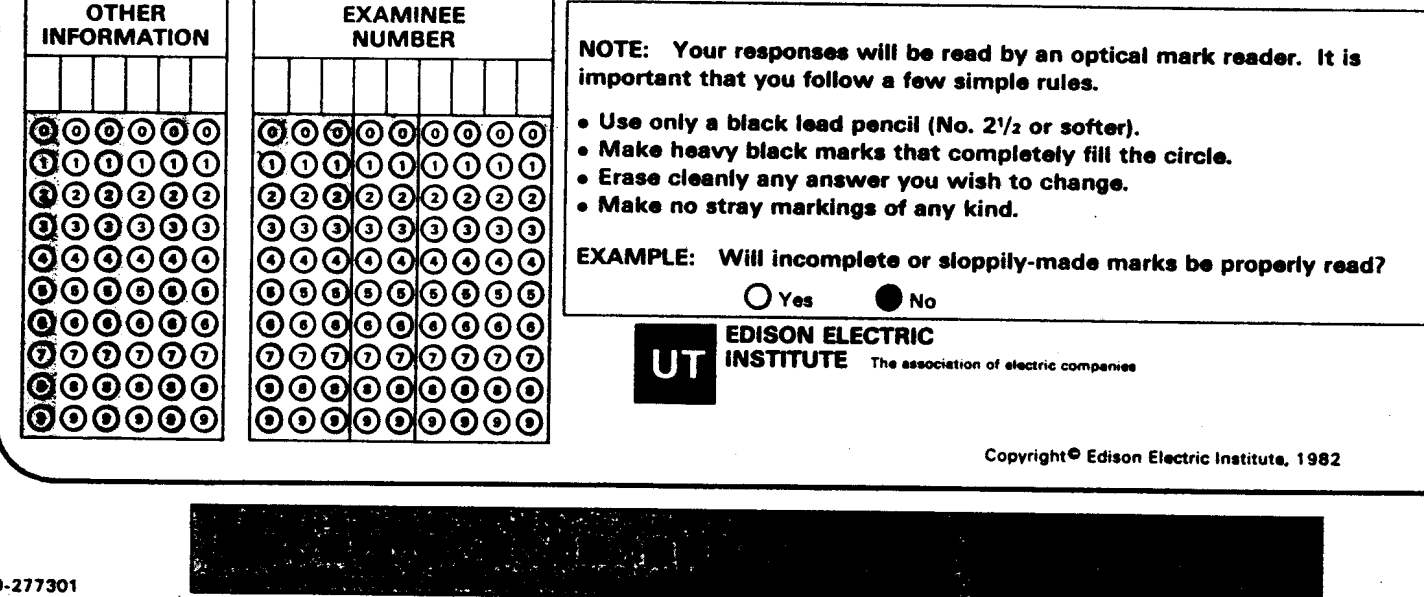

NCS Trans-Optic® EB10-12967 :654

#### ACCOUNTING AND COMPUTER OPERATIONS LINES OF PROGRESSION Accounting

SENIOR ACCOUNTING CLERK /I

 SENIOR ACCOUNTING CLERK-STENO II (80 W.P.M. Shorthand and 50 W.P.M. Typing required) 2767 SENIOR ACCOUNTING CLERK-TYPIST II (55 W.P.M. Typing required)

#### Next Lower Classifications

 Senior Accounting Clerk I Senior Accounting Clerk-Steno I 2813 Senior Accounting Clerk-Typist I Computer Operator I 2778 Computer Operator I-B Lead Data Entry Operator (1) Senior Stenographer - Accounting

 $\mathbf{L}$  . The second second second

#### Same or Higher Classifications

 Senior Accounting Clerk II Senior Accounting Clerk-Steno II Senior Accounting Clerk-Typist II Senior Computer Operator Computer Operator 1-A

- SENIOR ACCOUNTING CLERK I
- SENIOR ACCOUNTING CLERK-STENO I (80 W.P.M. Shorthand and 50 W.P.M. Typing required)
- SENIOR ACCOUNTING CLERK-TYPIST I (55 W.P.M. Typing required)
- SENIOR STENOGRAPHER (80 W.P.M. Shorthand and 50 W.P.M. Typing required)

#### Next Lower Classifications

 $\mathbf{I}$ 

 Accounting Clerk Accounting Clerk-Steno Accounting Clerk-Typist Computer Operator II Machine Operator - Accounting Stenographer - Accounting 2673 Typist - Accounting

 Senior Accounting Clerk II Senior Accounting Clerk-steno II Senior Accounting Clerk-Typist II Lead Data Entry Operator (1) Senior Accounting Clerk I Senior Accounting Clerk-Steno I Senior Accounting Clerk-Typist I 2879 Senior Computer Operator Computer Operator I-A 2778 Computer Operator I-B Computer Operator I

i)<br>Co

Senior Steno - Accounting

(1) An employee classified as or Lead Data Entry Operator - Data Recording Section shall be considered as being in the same or next lower classification provided such employee has passed the EEI "Clerical Test Battery." (See Page 39)

> Exhibit A -28-

## Same or Higher Classifications

2661 ACCOUNTING CLERK ACCOUNTING CLERK-STENO (80 W.P.M. Shorthand and 50 W.P.M. Typing required) ACCOUNTING CLERK-TYPIST (55 W.P.M. Typing required) MACHINE OPERATOR STENOGRAPHER (80 W.P.M Shorthand and 50 W.P.M. Typing required) TYPIST (55 W.P.M. Typing required)

#### Next Lower Classifications

 $\mathcal{L}_{\text{max}}$  and  $\mathcal{L}_{\text{max}}$ 

Same or Higher Classifications

\*2677 Utility Clerk - Accounting \*2681 Utility Clerk-Steno - Accounting \*2685 Utility Clerk-Typist - Accounting Computer Operator III Computer Operator III-A Utility Stenographer - Accounting Data Entry Operator (3) Utility Typist - Accounting Utility Machine Operator - Accounting Mail Clerk Driver Stenographer C - Accounting (Incumbent Only) Typist A - Accounting (Incumbent Only) Machine Operator 8 (Incumbent Only) Word Processing Operator - Accounting

 Senior Accounting Clerk II Senior Accounting Clerk-Steno II Senior Accounting Clerk-Typist II Senior Accounting Clerk I Senior Accounting Clerk-Steno I Senior Accounting Clerk-Typist I Senior Computer Operator Computer Operator I-A Computer Operator '-8 Computer Operator I Computer Operator II Machine Operator Lead Data Entry Operator (1) Accounting Clerk Accounting Clerk-Steno Accounting Clerk-Typist Senior Stenographer - Accounting Stenographer - Accounting Typist - Accounting

(1) An employee classified as Data Entry Operator or Lead Data Entry Operator - Data Recording Section shall be considered as being in the same or next lower classification provided such employee has passed the EEl "Clerical Test Battery." (See Page 39)

\*Includes employees at Clerk D rate of pay as per 1980 General Negotiations.

#### 2773 MAIL CLERK DRIVER

#### Next Lower Classifications

\*2677 Utility Clerk - Accounting \*2681 Utility Clerk-Steno - Accounting \*2685 Utility Clerk-Typist - Accounting Utility Steno - Accounting Utility Typist - Accounting Data Entry Operator (1) Utility Machine Operator Computer Operator III Computer Operator III-A Stenographer C - Accounting (Incumbent Only) Typist A - Accounting (Incumbent Only)

Machine Operator B (Incumbent Only)

Word Processing Operator - Accounting

#### Same or Higher Classifications

 Senior Accounting Clerk II Senior Accounting Clerk-Steno II Senior Accounting Clerk-Typist II Senior Accounting Clerk I Senior Accounting Clerk-Steno I Senior Accounting Clerk-Typist I Senior Computer Operator Computer Operator I-A Computer Operator I-S computer Operator I Computer Operator II Mail Clerk Driver lead Data Entry Operator (1) Office Machine Repairman Typist - Accounting Accounting Clerk Accounting Clerk-Steno Accounting Clerk-Typist Machine Operator - Accounting Senior Office Machine Repairman

(1) An employee classified as Data Entry Operator or lead Data Entry Operator - Data Recording Section shall be considered as being in the same or next lower classification provided such employee has passed the EEl "Clerical Test Battery." (See Page 39)

\*includes employees at Clerk D rate of pay as per 1980 General Negotiations.

- UTILITY CLERK UTILITY CLERK-STENO 2685 UTILITY CLERK-TYPIST
- UTILITY MACHINE OPERATOR
- UTILITY STENOGRAPHER
- UTILITY TYPIST

I I I  $\mathbf{I}$  , WORD PROCESSING OPERATOR - ACCOUNTING

See also note  $5(a)$ , Page  $36$ .

#### BEGINNER'S CLASSIFICATIONS

Exhibit A -30-

### PHYSICAL JOBS TO WHICH CLERICAL EMPLOYEES IN THE ACCOUNTING LINE OF PROGRESSION ARE VALID PRE-BIDDERS UNDER SECTION 205.7 OF THE PHYSICAL AGREEMENT

#### [Accounting and Computer Operations ]

#### 2819 SENIOR OFFICE MACHINE REPAIRMAN

Senior Office Machine Repairmen will be responsible for the maintenance and repair of bill inserting machines, training Office Machine Repairmen for the second and third shifts, training of inserting machine operators, ordering machine parts, keeping of maintenance records, performing preventative maintenance, maintaining contacts with machine manufacturer's representatives, and performing other duties as assigned. (L.A. 81-23)

Next Lower Classification

Same or Higher Classification

2825 Office Machine Repairman

2819 Senior Office Machine Repairman

#### 2825 OFFICE MACHINE REPAIRMAN

As per Letter of Agreement 81-47, successful bidders must pass the Office Machine Repairman's Qualification Test with a minimum score of 65%.

#### Next Lower Classifications

 Senior Accounting Clerk I Senior Accounting Clerk-Steno I 2813 Senior Accounting Clerk-Typist I Accounting Clerk Accounting Clerk-Steno Accounting Clerk-Typist Computer Operator I Computer Operator II Typist - Accounting

#### Same or Higher Classifications

 Senior Accounting Clerk II Senior Accounting Clerk-Steno II Senior Accounting Clerk-Typist II Lead Data Entry Operator (1) Office Machine Repairman Computer Operator I-A Senior Computer Operator Computer Operator I-A Computer Operator 1-8 Senior Office Machine Repairman

(1) <sub>.</sub>An employee classified as Lead Data Entry Operator - Data Recording Section shall be considered **as being**<br>in the same or next lower classification provided such employee has passed the <u>EEI</u> "Clerical Test Batter (See Page 39)

# **EDISON ELECTRIC INSTITUTE** The association of electric companies

# CLERICAL AND METER READER **TESTING PROGRAM**

# ADMINISTRATION MANUAL

SEPTEMBER, 1985

## TABLE OF CONTENTS

 $\rightarrow$   $\blacksquare$ 

 $\frac{1}{3}$ 

 $\sim$   $\sim$ 

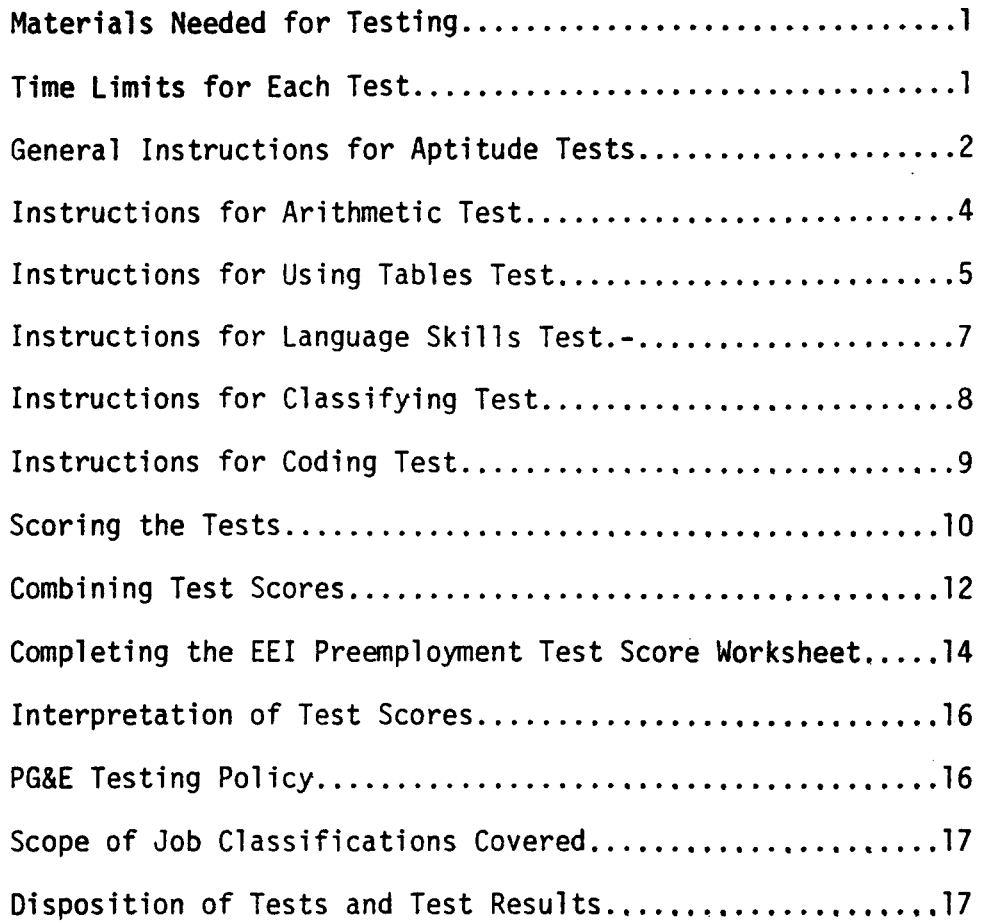

## MATERIALS NEEDED FOR TESTING

MATERIALS NEEDED FOR TESTING

- two sharpened No. 2 pencils with erasers for each  $\bullet$ applicant;
- a copy of the EEl Standard Data Collection Form for  $\bullet$
- each applicant;<br>copies of the appropriate aptitude tests  $\bullet$
- scratch paper for use by applicants when taking the  $\bullet$ Arithmetic test;
- this manual, which contains the instructions you will read aloud during the testing session;<br>a stopwatch for accurately timing each test.
- 

## TIME LIMITS FOR EACH TEST

## Clerical Aptitude Tests

Arithmetic Using Tables  $\frac{1}{2}$ anguage of

 $\label{eq:2.1} \mathcal{F}^{\mathcal{A}}(\mathcal{F}) = \frac{1}{N} \int_{0}^{N} \mathcal{F}^{\mathcal{A}}(\mathcal{F}) \mathcal{F}^{\mathcal{A}}(\mathcal{F})$ 

 $\mathcal{L}_{\text{max}}$ 

 $\bullet$ 

 $\mathcal{A}^{\mathcal{A}}$  ,  $\mathcal{A}^{\mathcal{A}}$ 

 $\mathbf{A}$ 

5 Minutes 6 Minutes 5 Minutes 5 Minutes

Meter Reader Aptitude Tests

Using Tables Coding <sup>6</sup> Minutes 5 Minutes

 $-1-$ 

### GENERAL INSTRUCTIONS FOR APTITUDE TESTS

 $\label{eq:2} \frac{d}{dt} \left( \frac{d}{dt} \right) = \frac{1}{2} \left( \frac{d}{dt} \right) \left( \frac{d}{dt} \right) \left( \frac{d}{dt} \right)$ 

etailed instructions for introducing the clerical tests to applicants are given below. The indented, bold face material is to be read aloud to the applicants taking the tests. All other material is for the test administrator only ana should not be read aloud.

See that the applicants are seated and comfortable. Do not pass out any materials yet. Say to the applicants:

You are going to take several tests tbat indicate bow well people can be expected to perform in a variety of clerical and office jobs.

Before testing begins, please provide some basic information about yourself that will be used for research purposes only. No employment decisions will be made from the information you provide on the form.

Pass out the EEl Standard Data Collection Form and two sharpened No. 2 pencils, with erasers, to each applicant. Then say:

Your responses on tbis form will be read by an optical scanning machine. Therefore, it is important that you follow a few simple rules when filling it out:

- Use only the pencils provided.
- $\bullet$  lake heavy black marks that completely fill the response circles.

 $\mathbf{r}$ 

- Erase cleanly any answer you wisb to Change.
- Wake no stray marks of any kind on the form.

Now, please answer the questions on the form. Be sure to completely blacken tbe circles corresponding to your answers. Are tbere any questions about bow to fill out tbe form?

Answer any questions, Allow several minutes for the applicant to complete tbe form. Then say:

Now please hand in your completed forms.

llect the Standard Data Collection Forms. As time permitts during the testing session, review the forms to be sure that the iformation is complete and that the response circles have been ackened properly. de SURE TO Obtain and seeded information.

say:

 $\sim 10^{10}$  km  $^{-1}$ 

We are now ready to begin testing. The clerical aptitude tests you are going to take are timed, so work as quickly as you can without making mistakes. You may answer a test question even when you are not perfectly sure that your answer is correct. However, you should avoid wild guessing because your score on eacb test will be based on your number of correct answers minus a fraction of your wrong answers. If you finisb a test before time is up, please remain seated. You may go back and check your answers only on the test you just completed.

 $B^T$ FORE THE TESTING SESSION IS OVER. After collecting the forms,

Your responses to the tests will be read by an optical scanning machine, so again:

- Use only the pencils provided.
- **Make heavy marks that completely fill the** response circles.
- Erase cleanly any answer you wisb to cbange.
- Make no stray marks of any kind on the test.

If you have any questions about a test, ask them during the instruction period before we begin each test. questions are permitted wbile you are working on a test.

Ł

Clear your desk oow of everytbiog but your two pencils. You are not allowed to use calculators, slide rules, or otber aids during tbe tests.

Be sure no one has available aids such a a calculator or slide rule. They are not allowed.

Are tbere any questions now?

Answer any general questions.

## INSTRUCTIONS FOR ARITHMETIC TEST

Pass out an Arithmetic test and a sheet of scratch paper to each appl1cant. Then say:

Please write your Social Security Number on the front page of the test, where it asks for Examinee Number, and blacken the corresponding circles.

Allow enough time for applicants to fill in this information. Be sure no one opens the test booklet. Then say:

Follow along witb me as I read tbe instructions aloud.

This is a test of your ability to do arithmetic problems involving tbe addition, subtraction, multiplication, and division of wbole numbers.

Look at the examples below. Each example is followed by four possible answers, plus NONE. You are to do each four possible answers, plus NONE. problem and tben blacken the circle below tbe correct answer. If the correct answer is not given, mark NONE.-The examples bave been correctly answered.

2 plus 3 equals 5.

4 minus 1 equals 3.

19 times 2 equals none of tbe four possible answers, so NONB is marked.

30 divided by 2 equals 15.

You may use the separate scratch paper to do your calculations.

You will have 5 minutes to do as many problems as you can. If you finish early, check your work.

Are there any questions?

Answer questions by re-reading the appropriate section of the instructions. Do not give additional examples, since this would give some groups an unfair advantage. If, after this, an applicant is still confused, say "do the best you can." After any questions have been answered, say:

When the signal is given, work as quickly as you can without making mistakes. Do not spend too mucb time on any one problem. Wake no marks on the test except your answers; use the scratch paper for calculations. Remember, mark NONE if the correct answer is not given.

Turn the page and begin.

Start the stopwatch. At the end of exactly 5 minutes say:

Stop! Put your pencils down and band in your tests and scratch paper.

Collect the materials. Remember to properly destroy the used scratch paper so that test security is preserved. Reset your

## INSTRUCTIONS FOR USING TABLES TEST

Distribute a Using Tables test to each applicant. Be sure each test booklet includes an inserted "tables" page. Then say:

## lease write your Social Security Number on the front page of tbe test, "bere it asks for Examinee Number, and blacken the corresponding circles.

Allow enough time for applicants to fill in the information. Be sure no one opens the test booklet.

nen giving the instructions for this test, remember to read the imber 0 as "zero" rather than "oh" and to read the air code

numbers individually (for example, the ZIP Code 71027 should be as "seven - one - zero - two - seven").

Follow along with me as I read the instructions aloud.

his is a test of your ability to get information from ables. Look at the sample table shown below. This able gives the day of the month when a customer's elecric bill is due. The table is arranged by *air* Code (11027, 13992, 15195, 18001, and 19504) and first letter of customer's last name.

Pause for several seconds while applicants look at the sample able. Do not, however, read the table aloud. Then read the  $f_{\text{o}}$ llowing instructions slowly, so applicants can refer to the sample table and the examples as you read aloud.

ook at the first sample problem below. To find the correct answer, look in the table at the row labeled and the column labeled 71027. The bill due date is 03. Tbe circle under 03 bas been blackened to sbow tbis is the correct answer. Look at the next problem. The bill  $d_{\text{the}}$  date is  $08$  (row D, column 75195). The answer  $08$  is not shown in the problem so NONE is marked as the cor-~e,~ answer. Now, look at tbe remaioinl sample ltems. They have been answered correctly.

 $\mathbf r$ 

Paux for 15 seconds to allow the applicants to examine the remainthg sample ltems. Then say:

Do not obes your test booklet until you are told to begin.

The table you will use for this test is contained inside tbis test booklet.

Make sure no one opens their test booklet yet.

Are there any questions?

Answer questions by re-reading the appropriate section of the instructions. Do not give additional examples, since this would give some groups an unfair advantage. If, after this, an applicant is still confused, say "do the best you can." After any questions have been answered, say:

You will have 6 minutes to do this test. When the signal is given, work as quickly as you can witbout making mistakes.

Turn tbe page and begin.

 $\sim 100$  km s  $^{-1}$ 

Start the stopwatch. At the end of exactly 6 minutes say:

## Stop! Put your pencils down and hand in your tests.

Collect the tests and "tables" inserts from each applicant; be sure to properly destroy the "tables" inserts so that test security is preserved. Reset your stopwatch to zero.

## INSTRUCTIONS FOR LANGUAGE SKILLS TEST

Distribute a Language Skills test to each applicant. Then say:

 $\chi^{(1)}$  .

 $\mathbf{z} \in \mathbb{R}^{K \times K}$  .

 $\sim 10^{-1}$ 

lease write your Social Security Number OD the front page of the test, where it asks for Bxaminee Number, and blacken the corresponding circles.

Allow enougb time for applicants to fill in the information. Be sure no one opens the test booklet. Then say:

Follow along with me as I read the instructions aloud.

ook at the sample sentence below. Part of the sentence s underlined. The underlined section may contain errors in spelling, punctuation, capitalization, grammar, or usage. Following the sentence are three changes to replace the underlined section. Select the best answer and darken the circle in front of it. If the underlined section contains no error, darken the circle in front of NO CHANGE. The sample has been done for you.

 $\pmb{\mathbf{r}}$ 

Allow time for the applicants to read the sample problem. Then say:

In the sample, the circle in front of Tuesday has been darkened. Are there any questions?

Answer questions by re-reading the appropriate section of the instructions. Do not give additional examples, since this would give some groups an unfair advantage. If, after this, an applicity  $\frac{1}{2}$ give some stoups on  $\frac{1}{2}$  and  $\frac{1}{2}$  and  $\frac{1}{2}$  and  $\frac{1}{2}$  and  $\frac{1}{2}$  and  $\frac{1}{2}$  and  $\frac{1}{2}$  and  $\frac{1}{2}$  and  $\frac{1}{2}$  and  $\frac{1}{2}$  and  $\frac{1}{2}$  and  $\frac{1}{2}$  and  $\frac{1}{2}$  and  $\frac{1}{2}$  and  $\frac{1$ questions have been answered, say:

When the signal is given, turn the page and answer the questions in the booklet. You will have 5 minutes for questions in the second and as accurately as pos tuio (<br>.ikla

Turn the page and begin.

Start the stopwatch. At the end of exactly 5 minutes say:

Stop! Put your pencils down and hand in your tests.

Collect the tests. Reset your stopwatch to zero.

### INSTRUCTIONS FOR CLASSIFYING TEST

Distribute a Classifying test to each applicant. Then say:

Please write your Social Security Number on the front page of the test, where it asks for Bxaminee Number, and blacken the corresponding circles.

Allow enough time for applicants to fill in the information. Be sure no one opens the test booklet. Then say:

Follow along with me as I read the instructions aloud.

Look at the sample chart of codes below. Following the chart are sample problems. For each problem, select the best code, and darken the circle under the code. The first problem has been done for you. Do the second problem by yourself.

Allow time for the applicants to read the sample problems and to fill in the answer to the second problem. Then say:

In the second problem, you should have darkened the circle under Code 23 because pencils are supplies.

Are there any questions?

 $\sim 10^{11}$ 

Answer questions by re-reading the appropriate section of the instructions. Do not give additional examples, since this would give some groups an unfair advantage. If, after this, an applicant is still confused, say "do the best you can." After any questions have been answered, say:

When the signal is given, turn the page and answer the questions in the booklet. You will have 5 minutes for this test. Work as quickly and as accurately as possible.

Turn the page and begin.

Start the stopwatch. At the end of exactly 5 minutes say:

Stop! Put your pencils down and hand in your tests.

## INSTRUCTIONS FOR CODING TEST

Distribute tests to examinees. Then say:

 $\chi^2$ 

Please write your Social Security Number on the front page of the test, where it asks for Examinee Number, and blacken the corresponding circles.

Allow enough time for applicants to fill in the information. Be sure no one opens the test booklet. Then say:

Pollow along with me as I read the instructions aloud.

Look at the sample table of codes. The sample table lists codes for Department. Department Size. and Travel Budget. Below the table are two sample problems. In he problems, darken the circles below the codes that correspond to the information found in the table. The first problem has been done for you. Work the second problem by yourself.

 $^{\dagger}$ 

Allow time for the applicants to read the sample problems and to fill in the answer to the second problem. Then say:

In the second problem 31, 4, and E should have been darkened. Be sure that you mark a code under each section of every problem.

Are there any questions?

Answer questions by re-reading the appropriate section of the innswer questions by re-reading the approximates, since this would it ructions. Do not give additional commit-<br>tine some groups an unfair advantage. If, after this, an appligive some groups an unially advancing  $\frac{1}{2}$ . The can." After an ant is still confused, say: 45

When the signal is given. turn the page and answer the questions in the booklet. You will have 5 minutes for questions in the bookiet. You was served as posted as posted as posted as posted as posted as posted as posted as  $p$ this<br>.....

Turn the page and begin.

Start the stopwatch. At the end of exactly 5 minutes say:

Stop! Put your pencils down and hand in your tests.

#### SCORING THE TESTS

Scoring tbe Arithmetic, Using Tables, Language Skills, Classifying, Coding, and Stenegraphy tests. Plastic transparent overlay stencils are used in hand scoring each of these six tests. A separate stencil is used to score each page of a test. Thus, three different stencils would be used to score a test with items on three test pages. It is critical that the stencil be properly positioned on the test page; positioning guides are provided on the stencil to assist in this.

Steps for using the plastic transparent overlay stencils are as follows:

- 1. Lay the appropriate plastic stencil over the first page of the applicant's test sheet. Align the stencil properly on the page by using the positioning guides provided on the stencil.
- 2. Count the number *ot* correct responses on the test page (i.e., blackened answer circles showing through the scoring symbol for that page). An item is not counted as correct if the applicant blackened more than one answer for the item.
- 3. Repeat the above steps for each page of the test, being sure to use the appropriate scoring stencil for a given test page and to properly align the stencil on each page.
- 4. Enter the total number of correct responses for the Enter the total number of correct responses for the<br>test in the column labeled <u># Right</u> on the applicant's <del>Clerical Test</del> Score Worksheet.o<del>r Meter</del> Reader Test Score Worksheet, whichever is appropriate. The worksheets are located at the end of this section of the manual.
- 5. Again, lay the appropriate plastic stencil over the first page of the applicant's test sheet. Align the stencil properly on the page by using the positioning guides on the stencil.
- 6. Count the number of wrong responses on the page (i.e., blackened answer circles that fall outside the scoring symbol for that page and items where the applicant marked more than one answer). Do not count omitted items as wrong.
- 7. Repeat steps 5 and 6 for each page of the test, being sure to use the appropriate scoring stencil for a given test page and to properly align the stencil on each page.

 $-10-$ 

- 8. Enter the total number of wrong responses for the test in the column labeled  $#$  Wrong on the applicant's Glerical Test Score Worksheet, or Meter Reader Test Score Workshoot, whichever is approppiate.
- 9. Compute the applicant's test score corrected for guessing by performing the calculations indicated on the Test Score Worksheet. This involves subtracting a fraction of tbe number of wrong esponses (called the Correction Factor on the orksbeet) from the number of right responses:

 $-$ Score Corrected for Guessing  $=$  R -

Where:

 $R =$  the number of correct answers<br> $W =$  the number of wrong answers the number of wrong answers

Scores on all sixt tests covered in this section must be corrected for guessing using the bove formula. Note that this corrected score can be negative in value (when far more questions are answered incorrectly than cor $rectly)$ . CHANGE ANY NEGHTIVE S(ORE TO ZERO.

When computing corrected scores, retain two numbers to tbe rigbt of the decimal point (for example, 10.67, not 10.666, 10.7, or 11). It is strongly recommended that you use a calculator or adding machine and tbat you double check your calculations.

Example. Consider an applicant who correctly answered 45 items on the Using Tables Test and incorrectly answered 7 items. The applicant's Using Tables test score corrected for guessing would be:

 $45 - (7/4) = 45 - 1.75 = 43.25$ 

 $A =$  the number of response alternatives for each test item

## Combining Test Scores

## Clerical Applicants

Aptitude Tests. Once all tests have been scored and corrected or guessing, the corrected scores should be combined to obtain the Clerical Aptitude Score. This is done using the following formula (the formula also is shown on the Clerical Test Score Worksbeet): Clerical Aptitude Score  $\equiv$  Arithmetic corrected score

+ Using Tables corrected score + (4 x Language Skills corrected score) + (2 x Classifying corrected score).

#### Meter Reader Applicants

Aptitude Tests. Once all tests have been scored and corrected for guessing, the corrected scores should be combined to obtain the Meter Reader Aptitude Score. This is done using the following formula (the formula is also shown on the Meter-Reader Test). Score Worksheet):

Meter Reader Aptitude Score  $=$  (2 x Using Tables corrected score) + Coding corrected score

المنافس المستندر المستندر المنافس المنافس المنافس

## EEI PREEMPLOYMENT TEST SCORE WORKSHEET

**Contract** 

PLICANT NAME:

 $\sim$ 

SOCIAL SECURITY NUMBER:

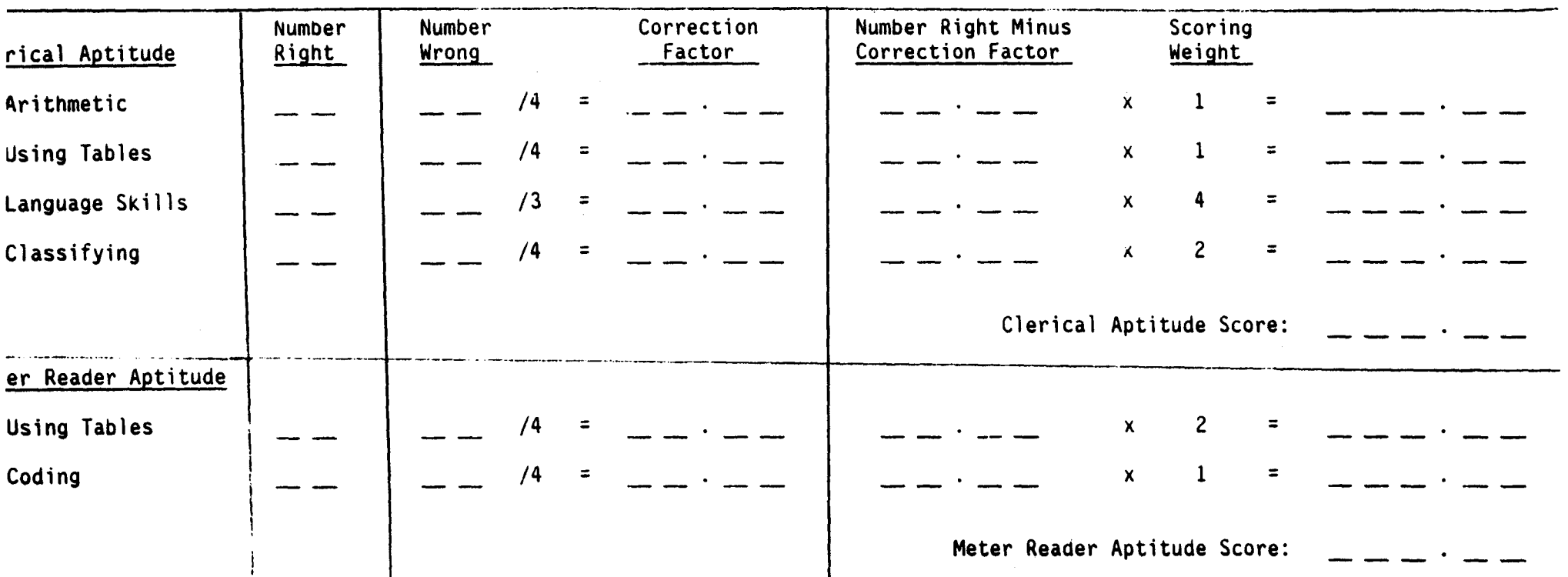

## COMPLETING THE EEl PREEMPLOYMENT

## TEST SCORE WORKSHEET

Assume that an applicant has taken all five aptitude tests, and the following scores were obtained:

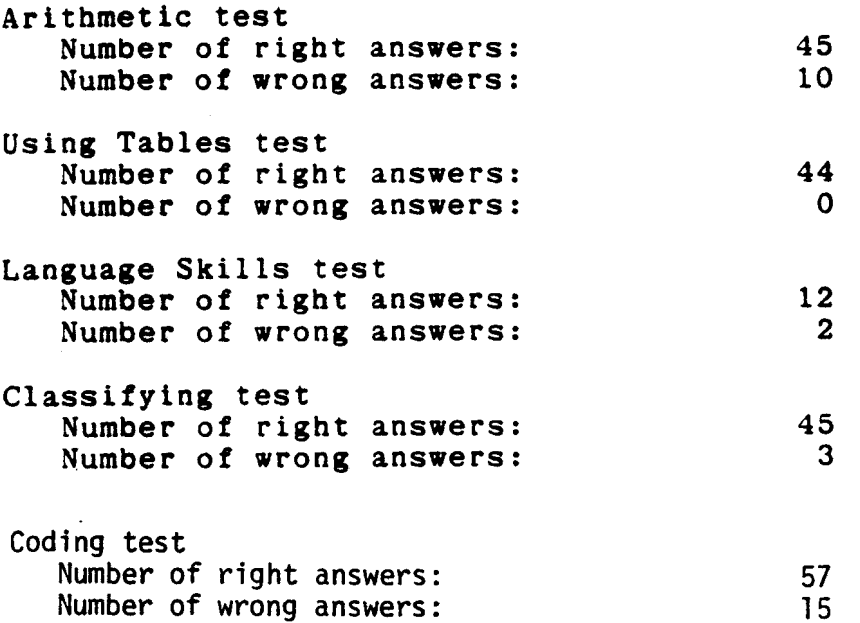

The following page shows the resulting Clerical Aptitude Score and Meter Reader Aptitude Score for the above aptitude test scores.

## EEI PREEMPLOYMENT TEST SCORE WORKSHEET

PPLICA NT NAME: DOE, JOHN

SOCIAL SECURITY NUMBER: 123-45-6789

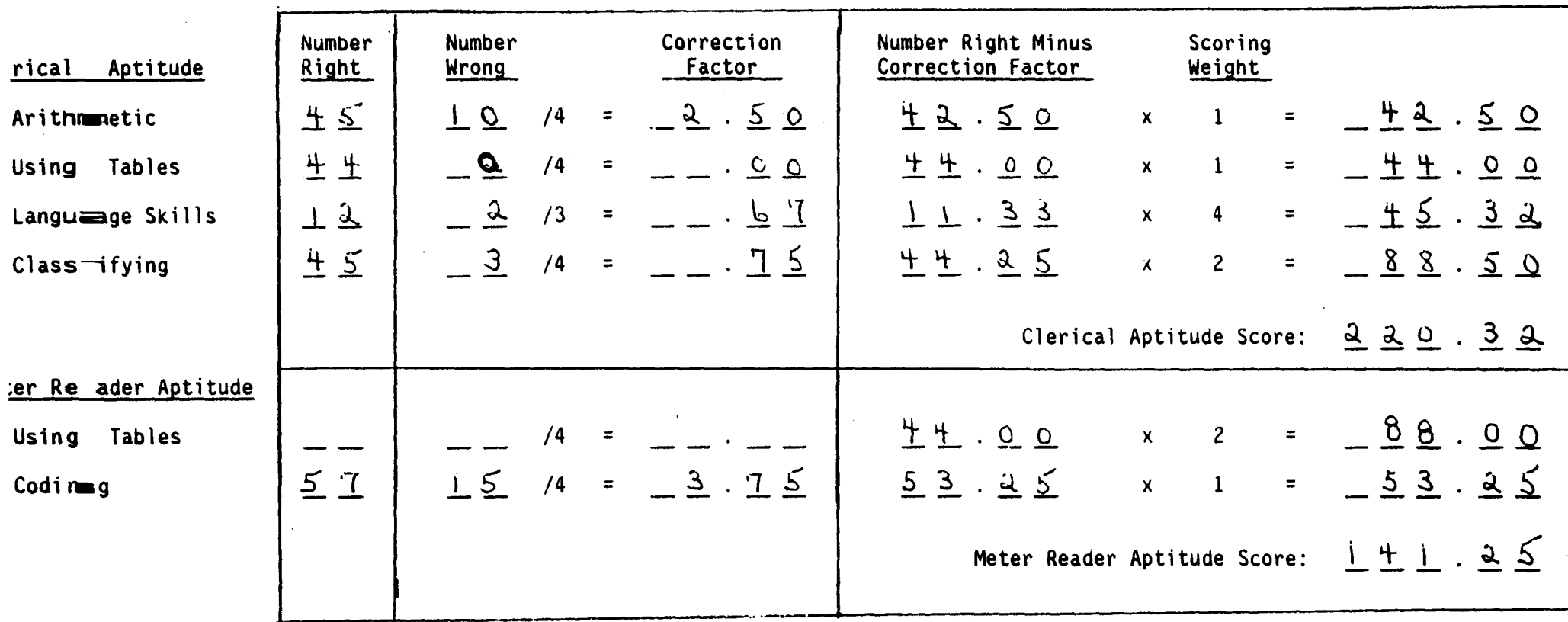

### INTERPRETATION OF TEST SCORES

Clerical Aptitude Score (rounded to nearest digit)

 $0 - 179$  points = FAIL - 199 points = PASS - 219 points = HIGH PASS or more  $=$  VERY HIGH PASS

Meter Reader Aptitude Score (rounded to nearest digit)

 $0 - 129$  points = FAIL  $130 - 149$  points = PASS 150 or more  $= HIGH PASS$ 

#### PG+E TESTING POLICY

- 1. Other things being equal, select a VERY HIGH PASS over a HIGH PASS, and select a HIGH PASS over a PASS. However, also consider an applicant's other qualifications and any other pertinent factors  $(e.g.,$  affirmative actions.
- 2. An applicant with a test result of FAIL should generally not be considered. However, a candidate who is exceptionally qualified based on non-test factors can have a score of FAIL waived through the clearance procedure. (Call extention 5148 in thed General Office to obtain clearance).
- 3. These new test batteries have not been negotiated with the union; continue to administer the former test batteries to transferees until notified further.

 $-16-$ 

## SCOPE OF JOB CLASSIFICATIONS COVERED

The new clerical test batteries apply to every entry-level clerical classification except Data Entry Operators and Reprographics Operators (General Office classifications).

## DISPOSITION OF TESTS AND TEST RESULTS

- l. All tests will eventually be sent to EEl. Therefore, they should be kept separate from the application. All tests for one applicant should be kept together, and in the following order: Standard Data Collection Form, Arithmetic, Using Tables, Language Skills, Classifying, and Coding.
- 2. The test score worksheet (or some indication of the test result) should remain with the application.
- 3. Use the following codes to enter test information on the personal computer:

ARITH- Arithmetic test score UT - Using Tables test score LS - Language Skills test score CLFYG - Classifying test score COG - Coding test score CLAPT - Clerical Aptitude Score MRAPT - Meter Reader Aptitude Score

 $-17-$